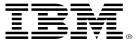

# Watch and Learn: z/VM CMS Pipelines

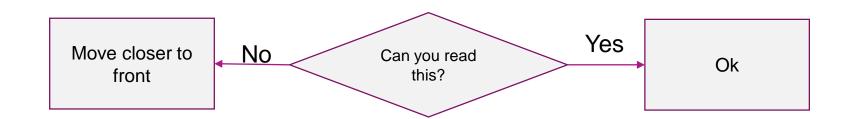

Walter Church wchurch @us.ibm.com

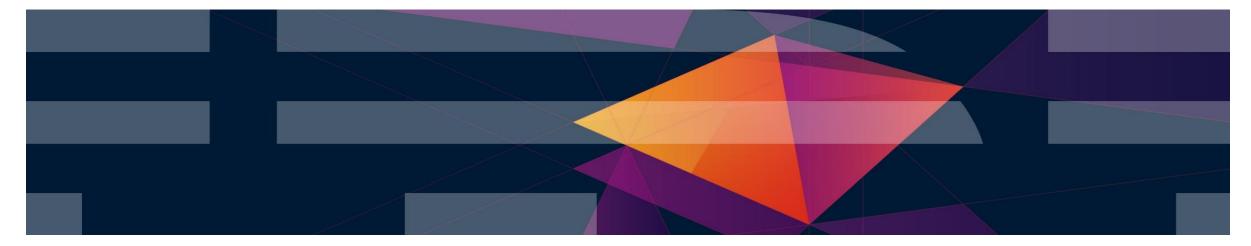

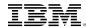

#### **Trademarks**

The following are trademarks of the International Business Machines Corporation in the United States and/or other countries. For a complete list of IBM Trademarks, see www.ibm.com/legal/copytrade.shtml: AS/400, DBE, e-business logo, ESCO, eServer, FICON, IBM, IBM Logo, iSeries, MVS, OS/390, pSeries, RS/6000, S/30, VM/ESA, VSE/ESA, Websphere, xSeries, z/VM

The following are trademarks or registered trademarks of other companies

Lotus, Notes, and Domino are trademarks or registered trademarks of Lotus Development Corporation

Java and all Java-related trademarks and logos are trademarks of Sun Microsystems, Inc., in the United States and other countries

LINUX is a registered trademark of Linus Torvalds

UNIX is a registered trademark of The Open Group in the United States and other countries.

Microsoft, Windows and Windows NT are registered trademarks of Microsoft Corporation.

SET and Secure Electronic Transaction are trademarks owned by SET Secure Electronic Transaction LLC.

Intel is a registered trademark of Intel Corporation

\* All other products may be trademarks or registered trademarks of their respective companies.

#### NOTES:

Performance is in Internal Throughput Rate (ITR) ratio based on measurements and projections using standard IBM benchmarks in a controlled environment. The actual throughput that any user will experience will vary depending upon considerations such as the amount of multiprogramming in the user's job stream, the I/O configuration, the storage configuration, and the workload processed. Therefore, no assurance can be given that an individual user will achieve throughput improvements equivalent to the performance ratios stated here.

IBM hardware products are manufactured from new parts, or new and serviceable used parts. Regardless, our warranty terms apply.

All customer examples cited or described in this presentation are presented as illustrations of the manner in which some customers have used IBM products and the results they may have achieved. Actual environmental costs and performance characteristics will vary depending on individual customer configurations and conditions.

This publication was produced in the United States. IBM may not offer the products, services or features discussed in this document in other countries, and the information may be subject to change without notice. Consult your local IBM business contact for information on the product or services available in your area.

All statements regarding IBM's future direction and intent are subject to change or withdrawal without notice, and represent goals and objectives only.

Information about non-IBM products is obtained from the manufacturers of those products or their published announcements. IBM has not tested those products and cannot confirm the performance, compatibility, or any other claims related to non-IBM products. Questions on the capabilities of non-IBM products should be addressed to the suppliers of those products.

Prices subject to change without notice. Contact your IBM representative or Business Partner for the most current pricing in your geography.

References in this document to IBM products or services do not imply that IBM intends to make them available in every country.

Any proposed use of claims in this presentation outside of the United States must be reviewed by local IBM country counsel prior to such use.

The information could include technical inaccuracies or typographical errors. Changes are periodically made to the information herein; these changes will be incorporated in new editions of the publication. IBM may make improvements and/or changes in the product(s) and/or the program(s) described in this publication at any time without notice.

Any references in this information to non-IBM Web sites are provided for convenience only and do not in any manner serve as an endorsement of those Web sites. The materials at those Web sites are not part of the materials for this IBM product and use of those Web sites is at your own risk.

Permission is hereby granted to SHARE to publish an exact copy of this paper in the SHARE proceedings. IBM retains the title to the copyright in this paper, as well as the copyright in all underlying works. IBM retains the right to make derivative works and to republish and distribute this paper to whomever it chooses in any way it chooses.

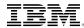

#### Notice Regarding Specialty Engines (e.g., zIIPs, zAAPs and IFLs):

Any information contained in this document regarding Specialty Engines ("SEs") and SE eligible workloads provides only general descriptions of the types and portions of workloads that are eligible for execution on Specialty Engines (e.g., zIIPs, zAAPs, and IFLs). IBM authorizes customers to use IBM SE only to execute the processing of Eligible Workloads of specific Programs expressly authorized by IBM as specified in the "Authorized Use Table for IBM Machines" provided at

www.ibm.com/systems/support/machine\_warranties/machine\_code/aut.html ("AUT").

No other workload processing is authorized for execution on an SE.

IBM offers SEs at a lower price than General Processors/Central Processors because customers are authorized to use SEs only to process certain types and/or amounts of workloads as specified by IBM in the AUT.

#### Disclaimer

The information contained in this document has not been submitted to any formal IBM test and is distributed on an "AS IS" basis without any warranty either express or implied. The use of this information or the implementation of any of these techniques is a customer responsibility and depends on the customer's ability to evaluate and integrate them into the operational environment. While each item may have been reviewed by IBM for accuracy in a specific situation, there is no guarantee that the same or similar results will be obtained elsewhere. Customers attempting to adapt these techniques to their own environments do so at their own risk.

In this document, any references made to an IBM licensed program are not intended to state or imply that only IBM's licensed program may be used; any functionally equivalent program may be used instead.

Any performance data contained in this document was determined in a controlled environment and, therefore, the results which may be obtained in other operating environments may vary significantly. Users of this document should verify the applicable data for their specific environments.

It is possible that this material may contain reference to, or information about, IBM products (machines and programs), programming, or services that are not announced in your country. Such references or information must not be construed to mean that IBM intends to announce such IBM products, programming or services in your country.

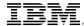

#### The Basics

- CMS Pipelines is a programming framework that is very powerful. Like its name, and unix pipes, it allows data to flow through different pipes, connectors, filters, etc. We typically call each section of Pipelines a "Stage".
  - Program
  - Arguments
  - Stage Separator
- Sources of data:
  - Constants
  - Files
  - Xedit
  - Other pipes
  - z/VM system services
- Successful programmers use "Pipe Think"
  - Breaking down the problem into various steps in manipulating the data
- Most common separator or connector is the vertical bar "|"

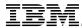

## **CMS** Pipelines Implementation and Terminology

- CMS command called PIPE
  - Pipeline scanner analyses the pipeline specification
    - Multiple "stages" separated by a "stage separator" (the pipe character)
    - Each stage specifies the program and its arguments
  - Pipeline dispatcher invokes programs as specified by the pipeline
    - Not ordinary CMS programs, but specifically designed for use in pipes
    - CMS Pipelines built-in programs and user-written programs
    - Runs the programs while pumping the data through the pipeline

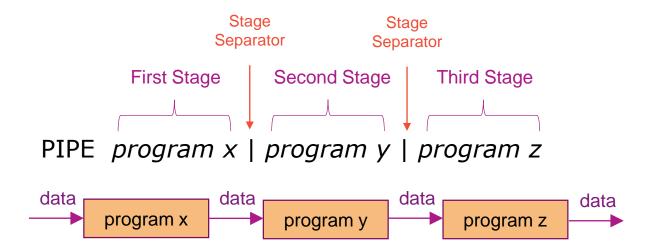

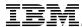

#### **Everyone's First Program**

- Simple example:
  - Pipe Literal Hello World | Cons
    - "Literal": means what ever follows is data for pipe
    - "Cons": direct data to the console
- Some output doesn't delay, e.g.
  - Pipe Literal Hello World | cons | > Hello World A

pipe literal Hello World | cons
Hello World
Ready;

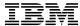

## Help Me!

- Help Pipe
  - Basic control on the Pipelines command
- Help Pipe Menu
  - Gives menu listing the various stage programs
- Help pipe stage
  - Help on individual stage
  - Includes examples!

```
PIPE MENU
                                                        Menu Help Information
 (c) Copyright IBM Corporation 1992, 2016
 Help for CMS Pipelines stages and subcommands
 To view a Help panel, move the cursor to any character of the name
 and press the ENTER key or the PF1 key.
 An asterisk (*) preceding the name indicates a MENU panel.
 A colon (:) preceding the name indicates a TASK panel.
                                                                           REXXVARS
           ASMFIND
                                           HELP
                                                                OUTSTORE
                      CONSole
                                 FANINTWO
                                                     Locate
                                                                                     STATE
                                           HFS
                                                                OVERlay
 KMDSK
                      COPY
                                                     LOOKUP
                                                                                     STATEW
            ASMNFIND
                                 FANOUT
                                                                           RUNPIPE
 <0E
           ASMXPAND
                      COUNT
                                 FANOUTWO
                                           HFSDIRect MACLIB
                                                                OVERSTR
                                                                           SCANNER
                                                                                     STEM
 KSFS
                                           HFSEXecut MAPMDISK
                                                                PACK
                                                                           SCANRANG
                                                                                     STFLe
                      CP
           ASMXPND
                                 FBAREAD
 <SFSSLOW
                                                                PAD
           BEAT
                      CRC
                                 FBAWRITE
                                           HFSQuery MAXSTREA
                                                                           SCANSTRI
                                                                                     STGSELEC
           BEGOUTPU
                      C14T038
                                 FBLOCK
                                           HFSREPlac MCTOASA
                                                                PARCEL
                                                                           SCM
                                                                                     STORAGE
           BETWEEN
                                                                PAUSE
                                                                           SEC2GREG
                                                                                     STRASMFir
 >>
                      DAM
                                 FILEBACK
                                           HFSSTATe
                                                     MDISKBLK
 >>MDSK
                                                                PDSdirect SELECT
           BFS
                      DATECNVT
                                FILEfast
                                           HFSXecute MDSKBACK
                                                                                     STRASMNFi
 >>0E
                                                                           SETRO
           BFSDIRect DATECONVe FILERAND
                                           HLASM
                                                                PEEKTO
                                                      MDSKBLK
                                                                                     STREAMNU
>>SFS
            BFSEXecut DEAL
                                 FILESLOW
                                           HLASMERR
                                                     MDSKFAST
                                                                PICK
                                                                           SEVER
                                                                                     STREAMST
 >>SFSSLOW BFSQuery
                                                                PIPCMD
                     DEBLOCK
                                 FILETOKen HOLE
                                                     MDSKRAND
                                                                           SESBACK
                                                                                     STRFIND
                                                                           SFSDIRect STRFRLABe
 >MDSK
                                FILEUPDAt HOSTBYADd MDSKSLOW
                                                                PIPDUMP
            BFSREPlac DELAY
 >0E
                      DEVINFO
                                FILLUP
                                           HOSTBYNAm MDSKUPDAt
                                                               PIPESTOP
                                                                           SFSRANDom STRFROMLa
           BFSSTATe
 >SFS
           BFSXecute DFSORT
                                FILTERPAC HOSTID
                                                     MEMBERs
                                                                PIPEVENT
                                                                           SFSUPDATe STRIP
                      DIAGE4
                                                                POLISH
 ABBREV
           BLOCK
                                 FIND
                                           HOSTNAME
                                                     MERGE
                                                                           SHORT
                                                                                     STRLITera
           BROWSE
                      DIGEST
 ACIGROUP
                                 FITTING
                                           HTTPSPLIt MESSAGE
                                                                PREDSELec SNAKE
                                                                                     STRLOCate
                                FLTPACKag IEBCOPY
                                                                PREFACE
                                                                                     STRNFIND
 ADDPIPE
           BR₩
                      DISKBACK
                                                     MULTVERS
                                                                           SOCKAZIP
 ADDRDW
           BUFFER
                      DISKfast
                                FMTFST
                                           ΙF
                                                     NFIND
                                                                PREPEND
                                                                           SORT
                                                                                     STRNLOCAt
 ADDRSPACe BUILDSCR
                     DISKID
                                                                           SPACE
                                                     NINSIDE
                                 FPLBTWWS
                                           IMMCMD
                                                                PRINTMC
                                                                                     STRNOTLOG
                      DISKRAND
 ADDSTREA
           CALLPIPE
                                FPLWELFD
                                           INSERT
                                                     NLOCATE
                                                                PUNCH
                                                                           SPEC
                                                                                     STRTOLABe
 ADRSPACE
           CASEI
                      DISKSLOW
                                FRLABel
                                           INSIDE
                                                     NOCOMMIT
                                                                QPDECODE
                                                                           SPECREFE
                                                                                     STRUCTRE
 AFTFST
           CHANGE
                      DISKUPDAt FROMLABel INSTORE
                                                     NOEOFBACK QPENCODE
                                                                           SPECTUTO
                                                                                     STRUCTure
 AGGRC
           CHOP
                      DROP
                                 FROMTARGe IP2SOCKA
                                                     NOT
                                                                QSAM
                                                                           SPILL
                                                                                     STSI
 AHELP
           CKDDEBLOc DUPlicate FRTARGET
                                                                           SPLIT
                                           ISPF
                                                     NOTEOFBAc Queru
                                                                                     SUBCOM
 PF1= Help
                                         4= Return
                2= Top
                            3= Ouit
                                                        5= Clocate
                                                                    12= Cursor
 PF7= Backward 8= Forward
                            9= PFkeus
                                                       11=
```

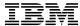

## **CP Command Output in Pipelines**

Use the "CP" stage followed by a command

```
pipe cp query time | cons
TIME IS 10:48:19 EDT MONDAY 10/09/17
CONNECT= 99:59:59 VIRTCPU= 000:01.61 TOTCPU= 000:02.47
Ready;
```

- CP Syntax
  - Number deals with how big a buffer to create for commands with very large output

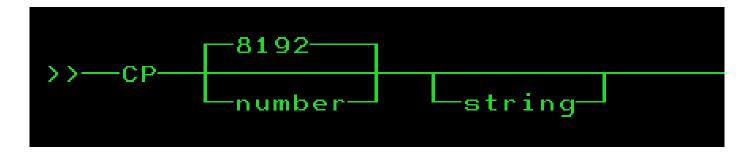

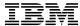

## Problem 1: I Want to know how many Page Volumes I Have?

■ I could use QUERY ALLOC PAGE and count, but I don't like to count

| VOLID RDE                  | EXTENT<br>START | EXTENT<br>END  | TOTAL<br>PAGES      | PAGES<br>IN USE    | HIGH<br>PAGE     | %<br>USED                    |
|----------------------------|-----------------|----------------|---------------------|--------------------|------------------|------------------------------|
| PGG700 2700                | <del>-</del>    | 10016<br>10016 | 1761K<br>1761K      |                    | 165699<br>179154 | 48<br>48                     |
| PGG702 2702<br>PGG703 2703 | 1               | 10016<br>10016 | 1761K<br>1761K      | 79160<br>83376     | 174218<br>181899 | 4%<br>4%                     |
| PGG704 2704<br>PGG705 2705 | _               | 10016<br>10016 | 1761K<br>1761K      | 82471<br>80245     | 174240<br>168644 | <b>4</b> %<br><b>4</b> %     |
| PGG706 2700<br>PGG707 270  | 1               | 10016<br>10016 | 1761K<br>1761K      | 87295<br>77462     |                  | <b>4</b> %<br><b>4</b> %     |
| PGG708 2708                | _               | 10016          | 1761K               |                    | 187200           | 48                           |
| PGG734 2722<br>SUMMARY     | ! 1             | 10016          | 1761K<br><br>61622K | 84817<br><br>2817K | 176826           | <b>4</b> %<br><br><b>4</b> % |
| USABLE<br>Ready;           |                 |                | 61622K              | 2817K              |                  | <b>4</b> %                   |

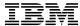

## Problem 1: I Want to know how many Page Volumes I Have?

```
PIPE CP q alloc page | > alloc page a Ready;
```

■ I could then look in the file ALLOC PAGE A and count, but I don't like to count that either.

```
PIPE CP q alloc page | COUNT lines | CONS 41 Ready;
```

■ Wait, that's wrong, I forgot about the headers and summary lines, we have to remove 3 from top and 3 from bottom.

```
PIPE CP q alloc page | DROP 3 | DROP LAST 3 | COUNT LINES | CONS 35 Ready;
```

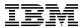

I could use QUERY DASD and cut and paste, but I am lazy

```
QUERY V DASD
DASD 009B 3390 USE724 R/O
                         10 CYL ON DASD
                                                D666 SUBCHANNEL = 0017
DASD 0120 3390 SYE711 R/O
                                250 CYL ON DASD
                                                D548 SUBCHANNEL = 0016
DASD 0190 3390 USG7CB R/O
                               214 CYL ON DASD
                                                2524 SUBCHANNEL = 000F
DASD 0191 3390 USG72A R/W
                               300 CYL ON DASD
                                                D57D SUBCHANNEL = 0008
DASD 019B 3390 USE740 R/O
                                300 CYL ON DASD
                                                E360 SUBCHANNEL = 0012
DASD 019D 3390 US7E53 R/O
                                                E375 SUBCHANNEL = 0010
                               250 CYL ON DASD
DASD 019E 3390 USG7AO R/O
                               400 CYL ON DASD
                                                DB3F SUBCHANNEL = 0011
DASD 019F 3390 USE73L R/O
                               100 CYL ON DASD
                                                D76E SUBCHANNEL = 0013
DASD 01A1 3390 US7EA6 R/O
                               100 CYL ON DASD
                                                C703 SUBCHANNEL = 0015
DASD 0223 3390 USP749 R/W
                                                D60F SUBCHANNEL = 0000
                                 22 CYL ON DASD
DASD 02BD 3390 USP773 R/W
                               2000 CYL ON DASD
                                                D50B SUBCHANNEL = 0005
DASD 0399 3390 USP749 R/O
                                 30 CYL ON DASD
                                                D60F SUBCHANNEL = 0014
DASD 0419 3390 USE71F R/W
                                                D748 SUBCHANNEL = 0003
                                 17 CYL ON DASD
DASD 0A91 3390 USE719 R/O
                                 10 CYL ON DASD
                                                D745 SUBCHANNEL = 0018
Ready;
```

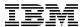

- Let's use Pipelines and a new very powerful stage called "SPEC"
- SPEC has many options, one is to parse different words
  - Here we take the 10<sup>th</sup> word and place it in column 1
  - -The real device address was the 10<sup>th</sup> word

```
PIPE CP QUERY V DASD | SPEC w10 1 |
D666
D548
2524
D57D
E360
E375
DB3F
D76E
C703
D60F
D50B
D60F
D748
D745
Ready;
```

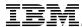

How many have duplicate Volumes? Lets use SPEC and COUNT to determine total number of virtual DASD

```
PIPE CP QUERY V DASD | SPEC w10 | COUNT LINES | CONS 21 Ready;
```

Now use a new SORT option to only get the UNIQUE ones

```
PIPE CP QUERY V DASD | SPEC w10 | SORT UNIQUE | COUNT LINES | CONS 20
```

• So there is one real device that has two virtual DASD on it (21 - 20 = 1)

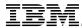

What if we want more details? Use SORT COUNT.

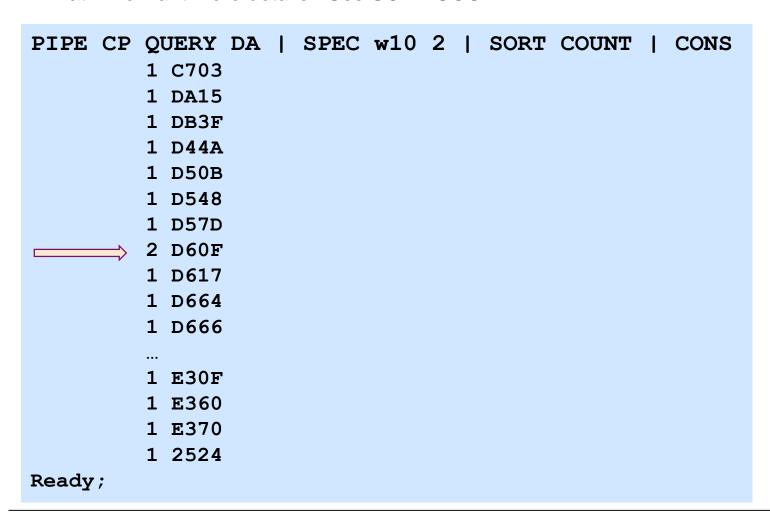

- One Volume (D60F) has two vdevs on it, rest have one
- Notice:
  - Moved w10 from column 1 in previous example to column 2 in order to make more readable here
  - SORT COUNT sorts the input records and in the process removes duplicates. The COUNT option of SORT keeps count of total records matching this.

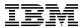

■ But I don't want this on my console, especially for large machines so I will put in a CMS file

PIPE CP QUERY V DASD | SPEC w10 2 | SORT COUNT | > virtreal dasdlist a Ready;

- The CONS stage is replaced the ">" which indicates output goes to file id that follows, in this case "virtreal dasdlist a" file
- You can use both CONS and a ">" director. I do this sometimes for validation."

PIPE CP QUERY V DASD | SPEC w10 2 | SORT COUNT | > virtreal dasdlist a | CONS

- ">" creates a new file of that name even if one exists
- ">>" appends to file of that name if it exists, otherwise creates new one
- "<" allows you to read from a file on other end of pipe</p>

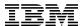

#### Use as a REXX Exec

- Use continuation character, the comma.
- Start with a connector
- Use comments
- Introduced new SORT stage with DESCEND option to sort in descending order based on columns 1-10

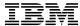

#### Two Nice features for REXX – First VAR

```
*/
/* BITQDVAR - Example put number of Devices in a variable
'PIPE CP QUERY V DASD',
                                 /* Get list of virtual DASD */
'| SPEC W10 2',
                                 /* Real address is word 10 */
                                                            */
'| SORT COUNT',
                                 /* Find duplicates
                                /* Count of real devices */
'| COUNT LINES',
'| VAR' num real devices /* store in variable */
Say "Number Real: " num real devices /* now can use as variable */
exit
```

# BITQDVAR Number Real: 20 Ready;

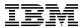

#### Two Nice features for REXX – Second STEM

```
/* BITQDSTM - REXX Stem variable example with Real device addresses
                                                                  */
                                                                  */
                                    /* Get list of virtual DASD
'PIPE CP QUERY V DASD',
                                                                  */
'| SPEC W10 1',
                                    /* Real address is word 10
'| STEM' real device.
                                    /* Put the lines into a Stem
                                                                  */
                                   /* .0 is number of entries
Do i = 1 to real device.0
                                                                 */
                                                                  */
  Say 'A device is: ' real_device.i /* Do something with it
End /* For each real device */
exit
```

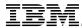

## **Multistream Pipes – Example Fanout**

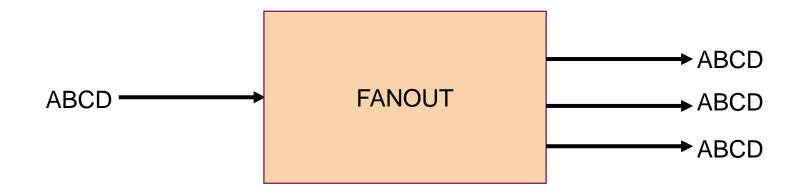

As in real life, plumbing often involves more than a single straight path.

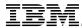

## **Multi-streams – A few Things to Know**

- Most often done inside an Exec.
- Need a way to mark the end of streams
  - -PIPE (endchar ?)
- Need a way to mark where streams connect
  - -Labels, for simple pipes a character followed by colon (e.g. "f:")
- Examples in the Help are your friend!

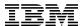

- Without using performance data.
- Multiple ways to solve this
- Leverage, the CP command QUERY PROC TOPOLOGY

```
Q PROC TOPOLOGY
TOPOLOGY
  NESTING LEVEL: 02
                    ID: 01
    NESTING LEVEL: 01 ID: 01
      PROCESSOR 00
                   MASTER
                                          0000
                                CP
                                      VH
                                          0001
      PROCESSOR 01
                   ALTERNATE
                                      VH
      PROCESSOR 02
                   ALTERNATE
                                          0002
                                      VM
                                          0003
      PROCESSOR 03
                    ALTERNATE
                                CP
                                      VL
Ready;
```

■ 2 Vertical High, 1 Vertical Medium, 1 Vertical Low
 - High = 100, Low = 0, Medium = something else

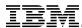

- Logic
  - Find out how many vertical highs, how many vertical mediums, and how many vertical lows
  - -Do math on those counts 100 x VH + 75 x VM + 0 x VL
- I can use a similar approach but I need to do it for all three (well really just VH and VM)
- Use LOCATE stage to find a record that contains a string
- Use VAR to save the counts and do the math

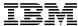

```
/* Determine rough entitlement */
'PIPE (end ?)',
'| CP Q PROC TOPOLOGY', /* Get topology Info
'| f: fanout', /* fanout to all the streams */
'| locate /VH/', /* locate vertical high
'| count lines', /* count lines with them
'| VAR VH', /* store count in variable VH */
'?f:', /* second stream
'| locate /VM/', /* locate vertical medium
'| count lines', /* count lines with them
'| VAR VM', /* store count in variable VM */
'?f:', /* third stream
'| locate /VL/', /* locate vertical low
'| count lines', /* count lines with them
'| VAR VL' /* store count in variable VL */
Entitlement = 0*VL + 0.75*VM + VH
Say 'Estimated entitlement is' Entitlement
```

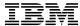

```
/* Determine rough entitlement */
'PIPE (end ?)',
'| CP Q PROC TOPOLOGY',
'| f: fanout',
'| locate /VH/',
'| count lines',
'| VAR VH',
'?f:',
'| locate /VM/',
'| count lines',
'| VAR VM',
```

```
'?f:',
'| locate /VL/',
'| count lines',
'| VAR VL'

Entitlement = 0*VL + 0.75*VM + VH
Say 'Estimated entitlement is'
Entitlement
```

No continuation after VAR VL, as that is end of Pipelines

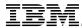

## **Multistream Pipes - Lookup**

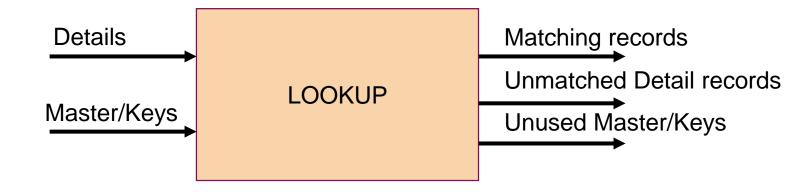

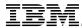

#### **Problem Four: Do I have the Service I need?**

- Given a list of z/VM APARs, such as:
  - -VM65942 VM65988 VM66071 VM65867 VM65865 VM65870
- How do I tell which, if any, are missing from my z/VM system? What if the list is even larger?

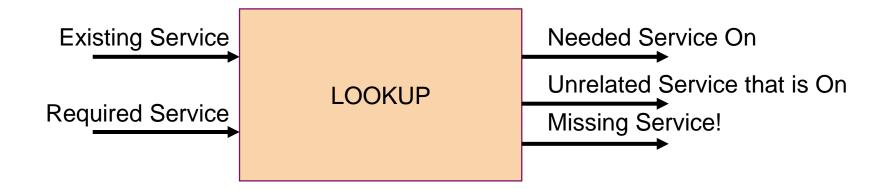

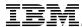

#### Problem Four: Do I have the Service I need?

- Input streams
  - Details will come from the CP command QUERY CPSERVICE
    - Example to get all APARs applied that start with VM6 use

#### CP QUERY CPSERVICE APAR VM6\*

Our list of required APARs will come from a file.

```
===== * * * Top of File * * *

===== VM65942 VM65988 VM66071 VM65867 VM65865 VM65870

===== * * * End of File * * *
```

- Output streams
  - Matching APARs are good and on system, keep in a file.
  - Other APARs are not of interest, so throw away
    - Use HOLE stage in Pipelines for illustrative purposes
  - Missing APARs keep in a file

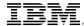

#### **Problem Four: Do I have the Service I need?**

| QUERY  | CPSERV | 7ICE | APAR | VM6* |  |
|--------|--------|------|------|------|--|
| APAR   |        | PTF  |      |      |  |
| VM6535 | 55     | UM34 | 984  |      |  |
| VM6548 | 31     | UM34 | 941  |      |  |
| VM6564 | 14     | UM34 | 950  |      |  |
| VM6574 | 11     | UM34 | 922  |      |  |
| VM6575 | 52     | UM34 | 981  |      |  |
| VM6584 | 16     | UM34 | 947  |      |  |
| VM6586 | 50     | UM34 | 957  |      |  |
| VM6586 | 55     | UM34 | 977  |      |  |
| VM6586 | 66     | UM34 | 933  |      |  |
| VM6587 | 70     | UM34 | 961  |      |  |
| VM6587 | 71     | UM34 | 930  |      |  |
| VM6587 | 72     | UM35 | 053  |      |  |
| VM6587 | 77     | UM34 | 971  |      |  |
|        |        |      |      |      |  |

- Note the one header line
  - Will want to DROP that before entering Lookup
- APARs in columns 1-7
  - Will want to do lookup based on these columns

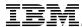

#### **Problem Four: Getting List of Required APARs in Shape**

```
===== * * * Top of File * * *

===== VM65942 VM65988 VM66071 VM65867 VM65865 VM65870

===== * * * End of File * * *
```

```
PIPE < required apars a | SPLIT | CONS VM65942 VM65988 VM66071 VM65867 VM65865 VM65870
```

- Need one APAR per line/record
  - Use SPLIT APARs in columns 1-7
  - Will want to do lookup based on these columns

31

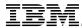

#### Problem Four: Do I have the Service I need?

```
*/
/* Check for Service
'PIPE (end ?)',
'CP QUERY CPSERVICE APAR VM6*', /* Get all service
'| Drop 1',
                                   /* remove header
                                                                              */
'|1: lookup 1.7',
                                   /* APAR number is first 7 characters
'| SORT UNIQUE 1-7',
                                                                              */
                                   /* Remove Master
'|> APPLIED APARS A',
                                 /* Applied APARs
                                                                              */
'?< required apars a',
                                  /* Read list of APARs
                                                                              */
                                   /* Create one APAR per line
'| SPLIT',
'|1:',
                                   /* Secondary streams
                                                                              */
'| HOLE',
                                   /* Not matched from details, just ignore
                                                                              */
'?1:',
                                   /* Tertiary streams
                                   /* Masters that were not referenced
'|> MISSING APARS A'
```

32

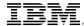

## Why the SORT UNIQUE 1-7?

- The output stream for matches includes the details and the master. We only care about the detail.
- There are other ways to accomplish this with other options on the LOOKUP stage

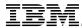

## You can write your own stages in REXX and other Languages

- The programs have a filetype of REXX.
- Basic construction is giant loop where you pull in data from the Pipe stage in front of you and write out data in the stream from you.
- For example, we have a file that has information in inches and we want to convert to centimeters.
  - -Even SPEC doesn't do this
  - We can write a simple program

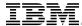

## **REXX Stage for Inches to Centimeters**

```
/* I2C REXX: Convert Inches to Centimeters */
DO FOREVER

"READTO nextrec"

IF rc <> 0 THEN LEAVE

inches = nextrec

centimeters = inches * 2.54

"OUTPUT" inches centimeters

END

pipe
cons
Exit
```

```
pipe literal 1.3 10 4 2 | split | i2c |
cons
1.3 3.302
10 25.40
4 10.16
2 5.08
Ready;
```

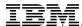

## **CP System Services and Pipelines**

- STARSYS stage \*ACCOUNT, \*LOGREC, \*SYMPTOM
- STARMON stage \*MONITOR
- STARMSG stage Connect via IUCV to messages

```
pipe starmon mondcss shared | locate 5 \times01| locate 8 \times0F| spec 21.8 1 77.8 nw 93.4 c2x nw | cons
```

| MNTDASD2 ALEXIAA | 1FFFFFFF |
|------------------|----------|
| COYLE            | 3FFFFFF  |
| HOTTENMA         | 03FFFFFF |
| MONWRITE         | 07FFFFFF |
| BRAZIE           | 1FFFFFFF |
| RIVADENE         | 01FFFFFF |
| OVVMCHEK         | 01FFFFFF |
| MEAS00           | 01FFFFFF |
| QWATCH           | 01FFFFFF |

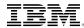

## **Further Reading - Introduction**

- CMS Pipelines home page <a href="http://vm.marist.edu/~pipeline">http://vm.marist.edu/~pipeline</a>
  - Papers by Melinda Varian
  - -CMS Pipelines Tutorial
- CMSPIP-L Mailing List
  - Subscribe through <u>listserv@vm.marist.edu</u>
- CMS Pipelines Author's Edition
  - Part 1. Introduction
  - -Part 2. Task Oriented Guide
- z/VM CMS Pipelines User's Guide

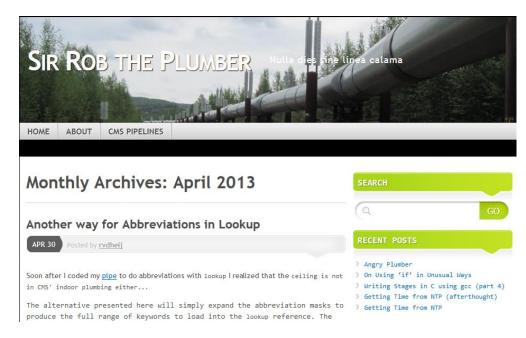

rvdheij.wordpress.com

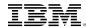

## **Summary**

■ Pipelines is powerful!

■ Pipelines is useful!

■ Pipelines is fun!